Dell OpenManage Installation and Server Management Version 6.5

**Release Notes** 

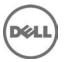

## What's New

None

## Installation

- On Microsoft® Windows® operating systems, run setup.exe from the SYSMGMT\srvadmin\windows directory of the DVD or the software package.
  - NOTE: This step is not necessary if the DVD runs automatically.
- On the Red Hat® Enterprise Linux® and SUSE® Linux Enterprise Server operating systems, to perform an "Express Install," execute the srvadmin-install.sh script from the SYSMGMT/srvadmin/linux/supportscripts directory as follows:

```
sh srvadmin-install.sh -x
```

• Detailed installation instructions, including silent install options, can be found in the *Dell OpenManage Server Administrator Installation Guide* on the Dell Support website at <a href="http://support.dell.com/support/edocs/software/omswrels/index.htm">http://support.dell.com/support/edocs/software/omswrels/index.htm</a>.

### **Prerequisites**

#### **User Notes for Supported Windows Operating Systems**

In the Prerequisite Checker screen, you may get the following message, An error occurred while attempting to execute a Visual Basic Script. Please confirm that Visual Basic files are installed correctly. This error occurs when the Prerequisite Checker calls the Dell OpenManage vbstest.vbs (a Visual Basic [VB]) script to verify the installation environment and fails for some reason.

The possible causes are:

1. Incorrect Internet Explorer "Security" settings.

Ensure that "Active Scripting" is enabled by clicking "Tools" -> "Internet Options" -> "Security" -> "Custom Level" -> "Scripting" -> "Active Scripting" -> "Enable."

Ensure that "Scripting of Java Applets" is enabled by Clicking "Tools" -> "Internet Options" -> "Security" -> "Custom Level" -> "Scripting" -> "Scripting of Java Applets" -> "Enable."

2. Windows Scripting Host (WSH) has disabled the running of VB scripts.

By default, WSH is installed during operating system installation. WSH can be configured to prevent scripts with a ".VBS" extension from being run. On the Desktop, right-click "My Computer", then go to "Open" -> "Tools" -> "Folder Options" -> "File Types." Look for the extension "VBS" and verify that "File Types" is set to "VBScript Script File". If not, click "Change" and choose "Microsoft Windows Based Script Host" as the application that runs the script.

3. WSH is the wrong version, is corrupted, or is not installed.

By default, WSH is installed during operating system installation. To download the current WSH version, go to: "http://msdn2.microsoft.com/en-us/library/ms950396.aspx "

- 4. The Scrrun.dll file may not be registered. Register it manually by running the following command: regsvr32 Scrrun.dll
- A new console window must be opened and CLI commands executed from that window after an "Unattended Installation" has completed. It is not possible to execute CLI commands from the same console window on which Server Administrator is installed.
- If Server Administrator is being installed or uninstalled on a system where the Web download version of Dell PowerEdge<sup>TM</sup> Diagnostics (version 2.x) or Dell OpenManage Server Update Utility is running, the Windows Installer service may display a message stating that specific files needed by Server Administrator are in use by diagnostics or by the Server Update Utility.

Click "Ignore" and continue. (62159)

• On the Windows 2008 SP2 SBS operating system, the listener creation link on the prerequisite checker screen does not work. See the Dell OpenManage Server Administrator Installation Guide for creating the HTTPS listener using the winrm command line utility. (332601)

# User Notes for Supported Red Hat Enterprise Linux, SUSE Linux Enterprise Server and VMware ESX Operating Systems

- The OpenIPMI device driver used by Server Administrator will conflict with the Intel IMB device driver. You must uninstall the IMB driver before installing Server Administrator.
- When Dell OpenManage Server Administrator is installed on a system, dependency issues related to RPMs may occur. To resolve these issues, install the missing RPMs from SYSMGMT/srvadmin/linux/RPMS/supportRPMS.

If the RPMs are not available in this directory, install these from the operating system media. (341495)

• The USB arbitration service of VMWare ESX 4.1 makes the USB devices invisible to the Hypervisor. So, when DUPs or the Inventory Collector runs on the MN, the partitions exposed as USB devices are not shown, and it reaches the timeout after 15 to 20 minutes. This timeout occurs in the following cases:

When you start "DSM SA Shared Service" on the VMware ESX 4.1 managed node, it runs the Inventory Collector. While the USB arbitration service is running, you must wait for 15 to 20 minutes for the Inventory collector to complete the execution before attempting to stop this service, or uninstall Server Administrator.

When you manually run the Inventory Collector (invcol) on the VMware ESX 4.1 managed node while the USB arbitration service is running, you must wait for 15 to 20 minutes before the operations end. The invcol output file has the following:

```
<InventoryError lang="en">
<SPStatus result="false" module="MaserIE -i">
<Message> Inventory Failure: Partition Failure - Attach
partition has failed</Message>
</SPStatus><SPStatus result="false" module="MaserIE -i">
<Message>Invalid inventory results.</Message>
</SPStatus><SPStatus result="false">
```

To fix the issue, stop the USB arbitration service and run the DUPs, or Inventory Collector. Do the following to stop the USB arbitration service:

- 1. Use ps aux | grep usb to find out if the USB arbitration service is running.
- 2. To stop the USB arbitration service from starting up at bootup, use chkconfig usbarbitrator off.
- 3. Reboot the server after stopping the usbarbitrator to allow the DUPs and/or the Inventory collector to run.

If you require the usbarbitor, enable it manually. To enable the usbarbitrator, run the command - chkconfig usbarbitrator on. (373924)

# User Notes for upgrade on supported Red Hat Enterprise Linux, SUSE Linux Enterprise Server and VMware ESX Operating Systems

Under some conditions with DKMS versions prior to version 2.0.9, device driver building may fail. This
may prevent Server Administrator from installing. You may see the following error message:

```
Building module:

cleaning build area....(bad exit status: 2)

make KERNELRELEASE=2.6.5-7.232-smp -C src KSP=/lib/modules/

2.6.5-7.232-smp/build MANDIR=%{_mandir}....(bad exit status: 2)

Error! Bad return status for module build on kernel:

2.6.5-7.232-smp (x86_64)

Consult the make.log in the build directory

/var/lib/dkms/e1000/6.2.11/build/ for more information.
```

To resolve the device driver build problems:

- 1. Update the DKMS version to 2.0.9 or later.
- 2. Uninstall the kernel source on your system.
- 3. Reinstall the kernel source on you system.
- 4. Build and install the device driver that was failing to build.
- 5. If Server Administrator has failed to install, either install Server Administrator using the following script, ./srvadmin-install.sh

OR

install the appropriate Server Administrator RPMs. (31564) (31829) (42077)

• After uninstalling, some of the files and folders may remain in the installation directory. This occurs when you upgrade the Server Administrator from versions 6.1 or below. For security reasons, delete the directories and files under the Server Administrator installation directory. (348525) (335978)

## **Open Issues and Resolutions**

The following subsections list the currently known issues.

### **Known Issues on Windows**

• Browser secure site warning message.(134991)

When launching the *Dell OpenManage Server Administrator Installation Guide* from the Prerequisite Checker, a Windows message is displayed indicating that the page is blocked due to enhanced security configuration.

You must add this site to the "Trusted Sites" list for the pages to display or lower your security settings.

Versions Affected: 6.5 and earlier

Non support for Windows "Advertised" installation. (144364)

Dell OpenManage install does not support Windows "Advertised" installation - the process of automatically distributing a program to client computers for installation through Windows group policies.

Versions Affected: 6.5 and earlier

#### **Known Issues on Linux**

• Dell SBUU modifies .bash\_profile.(152668)

Dell Systems Build and Update Utility adds a script to the root user's ".bash\_profile" file that prompts for the installation of Dell OpenManage systems management software. This script may interfere with remote client applications that authenticate using the root user account on the system, but cannot handle user prompts.

To remedy this limitation, edit the .bash\_profile file and comment the line: [ \${SHLVL}....

Versions Affected: 6.5 and earlier.

• Dependency issue during install.(303464)

During an installation, if the libstdc++.so.5 is needed by srvadmin-<component> failed dependency error is displayed.

Install the compatibility libraries from your Linux distribution.

To install a compatibility library, use the following command:

```
rpm -ivh compat-libstdc++*.rpm
```

Versions Affected: 6.5 and earlier

• Server Administrator components get removed on an OS upgrade. (380137)

During an OS upgrade, some of the srvadmin packages may get removed. After an operating system upgrade, the Server Administrator needs to be reinstalled since the srvadmin packages installed may not be applicable for the upgraded operating system.

For example, after an upgrade from SLES 10 to SLES 11, Server Administrator needs to be reinstalled as the SLES 10 srvadmin packages may not work with SLES 11.

Versions Affected: 6.5 and earlier

• Existing connection service lost after SLES11 upgrade. (388955)

Dell OpenManage version 6.x for Linux will no longer have a functional Connection Service web GUI after upgrading SUSE Linux Enterprise Server 11 to Service Pack 1. Also, if WS-MAN service for OMSA were installed, it will no longer function.

To prevent this:

- 1. Before upgrading SLES 11 operating system, uninstall the OpenSource packages like OpenWSMAN, SFCB, SFCC and LibCmpiCppImpl packages manually with --nodeps option.
- 2. Upgrade the SLES11 operating system to Service Pack 1.

If the system is already in problematic state after an upgrade to Service Pack 1, then, reinstall the following Server Administrator packages from the OpenManage install media:

```
rpm -Uhv srvadmin-iws-*.sles11.rpm --nodeps
rpm -Uhv srvadmin-itunnelprocider-*.sles11.rpm --nodeps
```

Versions Affected: 6.5 to 6.0

• DRAC4 service failure message after YUM install. (391720)

RAC4 service startup shows failed to probe DRAC4 when OpenManage installation is performed using YUM or if all the RAC rpms are installed from the OpenManage DVD. Essentially this error message is observed on a system (9G, 10G, or 11G server) that does not have a RAC4 but RAC4 rpms are installed. There is no functionality impact.

Message observed is:

```
DRAC4 probe: DRAC4 pci device not found [FAILED]
```

Versions Affected: 6.5 and earlier

• Linux install script cannot be run from Virtual Media.

The srvadmin-services.sh script cannot be run from Virtual Media.

Run this script from the local file system after un-mounting the virtual media. This avoids input/output errors that you may otherwise encounter while using Virtual Media.

Versions Affected: 6.5 and earlier

YUM uninstall leaves services running. (410584)

If you are using methods other than the srvadmin-uninstall.sh command to uninstall OpenManage rpm, the OpenManage service processes may may still continue to run.

To prevent this, run the srvadmin-services stop command to stop the OpenManage services and then remove the OpenManage rpms.

Versions Affected: 6.5 and earlier

## **Corrected Problems**

The following problems were reported in earlier releases and have been corrected in this release:

• Prerequisite Page Link-inconsistent with English.(421624)

During Windows install, when the prerequisite Page opens, navigate to Management Station-windows-ITAssistant. The link "Install Microsoft SQL Express" is not consistent to that of the English in all languages.

• Spelling mistake in WINRM listener creating Link. (423985)

On WINRM listener creation Link, HTTPS is spelled as HTTPs.

## **Global Support**

For information on technical support, visit www.dell.com/contactus.

Information in this document is subject to change without notice. © 2011 Dell Inc. All rights reserved.

Reproduction of these materials in any manner whatsoever without the written permission of Dell Inc. is strictly forbidden.

Trademarks used in this text: Dell<sup>TM</sup>, the DELL<sup>TM</sup> logo, PowerEdge<sup>TM</sup>, PowerVault<sup>TM</sup>, and OpenManage<sup>TM</sup> are trademarks of Dell Inc. Microsoft®, Windows®, Internet Explorer®, Active Directory®, Windows Server®, and Windows NT® are either trademarks or registered trademarks of Microsoft Corporation in the United States and/or other countries. EMC® is a registered trademark of EMC Corporation. Java® is a trademark or registered trademark of Sun Microsystems, Inc. in the U.S. and other countries. Novell® and SUSE® are registered trademarks of Novell, Inc. in the United States and other countries. Red Hat® and Red Hat Enterprise Linux® are registered trademarks of Red Hat, Inc. in the United States and other countries. VMware® is a registered trademark and ESX Server™ is a trademark of VMware Inc in the United States and/or other jurisdictions. Mozilla® and Firefox® are registered trademarks of the Mozilla Foundation. Citrix®, Xen®, XenServer® and XenMotion® are either registered trademarks or trademarks of Citrix Systems, Inc. in the United States and/or other countries. X Window™ is a trademark of The Open Group. Altiris™ is a trademark of Altiris, Inc.Server Administrator includes software developed by the Apache Software Foundation (www.apache.org). Server Administrator utilizes the OverLIB JavaScript library. This library can be obtained from <a href="https://www.bosrup.com">www.bosrup.com</a>. Other trademarks and trade names may be used in this publication to refer to either the entities claiming the marks and names or their products. Dell Inc. disclaims any proprietary interest in trademarks and trade names other than its own.

2011 - 02 Rev. A00